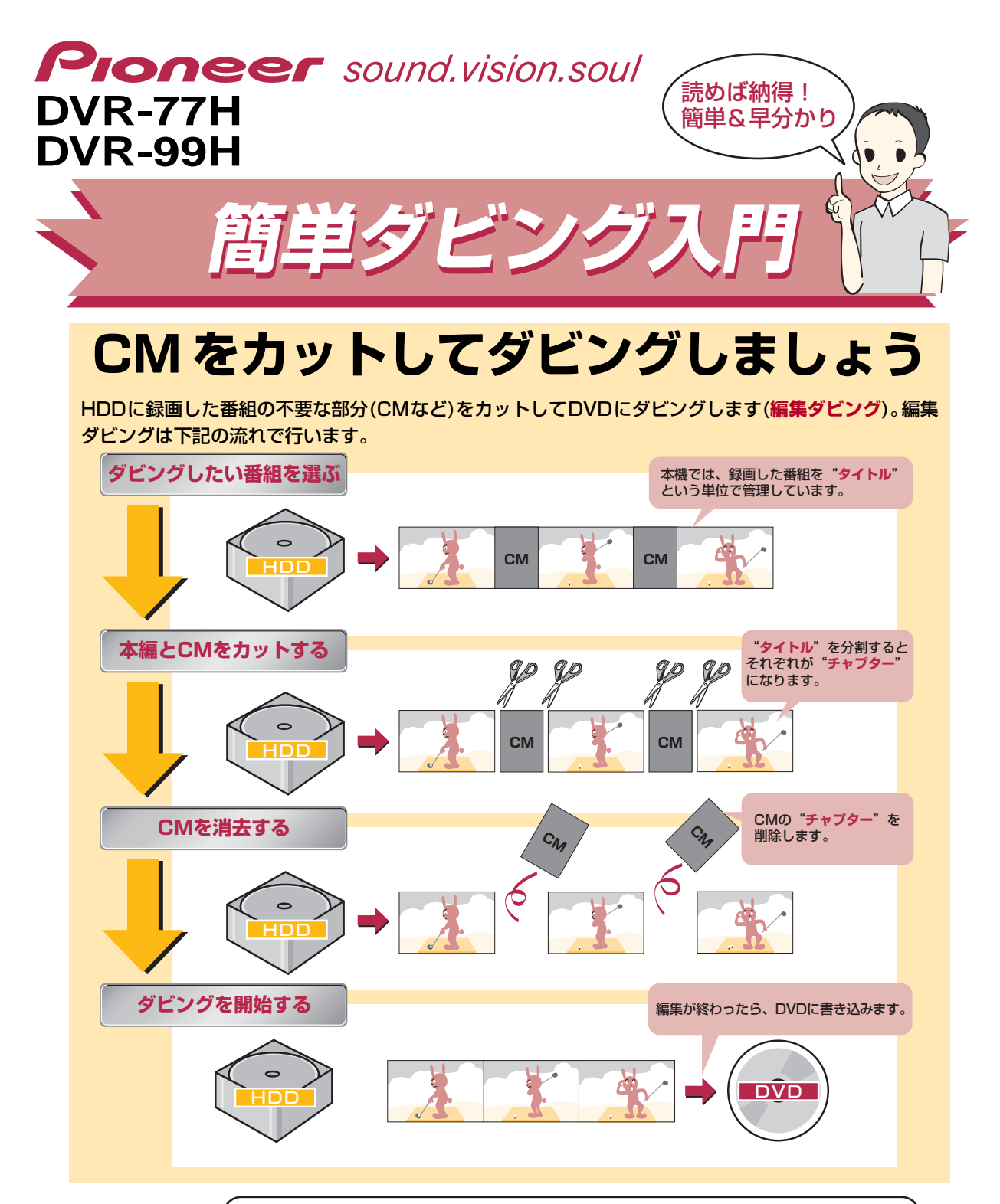

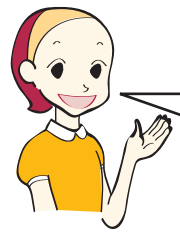

2ページ以降では、「録画した番組からCMをカットしてダビングする方法」について詳しく 解説しています。 ここでは、まず試しに録画した番組を"DVD-RW"にダビングしてみましょう。 DVD-RWにダビングすれば、万が一失敗してもやり直すことができます。また、録画されて いる番組そのものに手を加えないで CM をカットするので安心です。 それでは録画できる DVD-RW をセットしてください。

**はじめにダビングしたい番組を選びましょう→ 2 ページ**

## **はじめにダビングしたい番組を選びましょう**

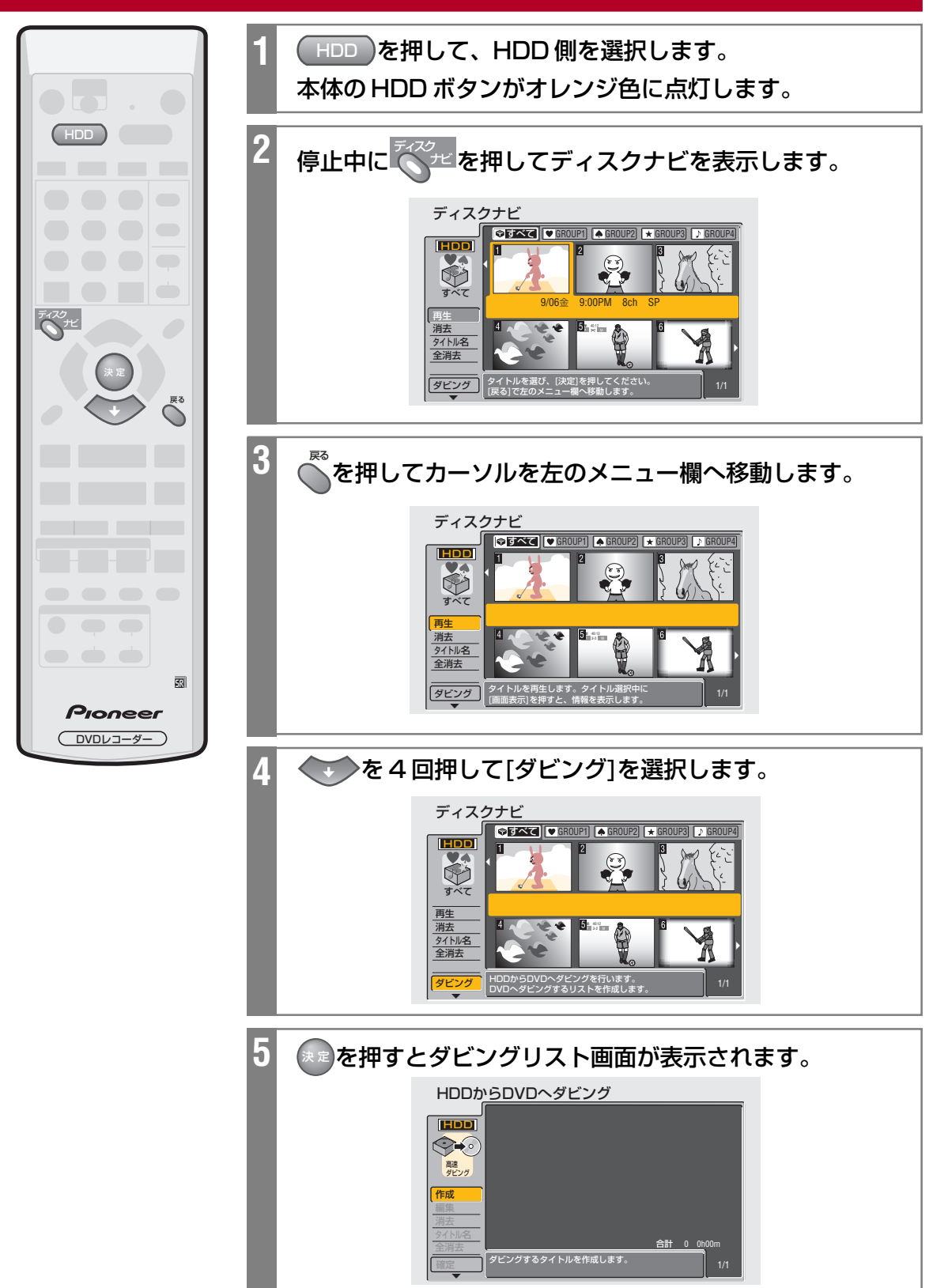

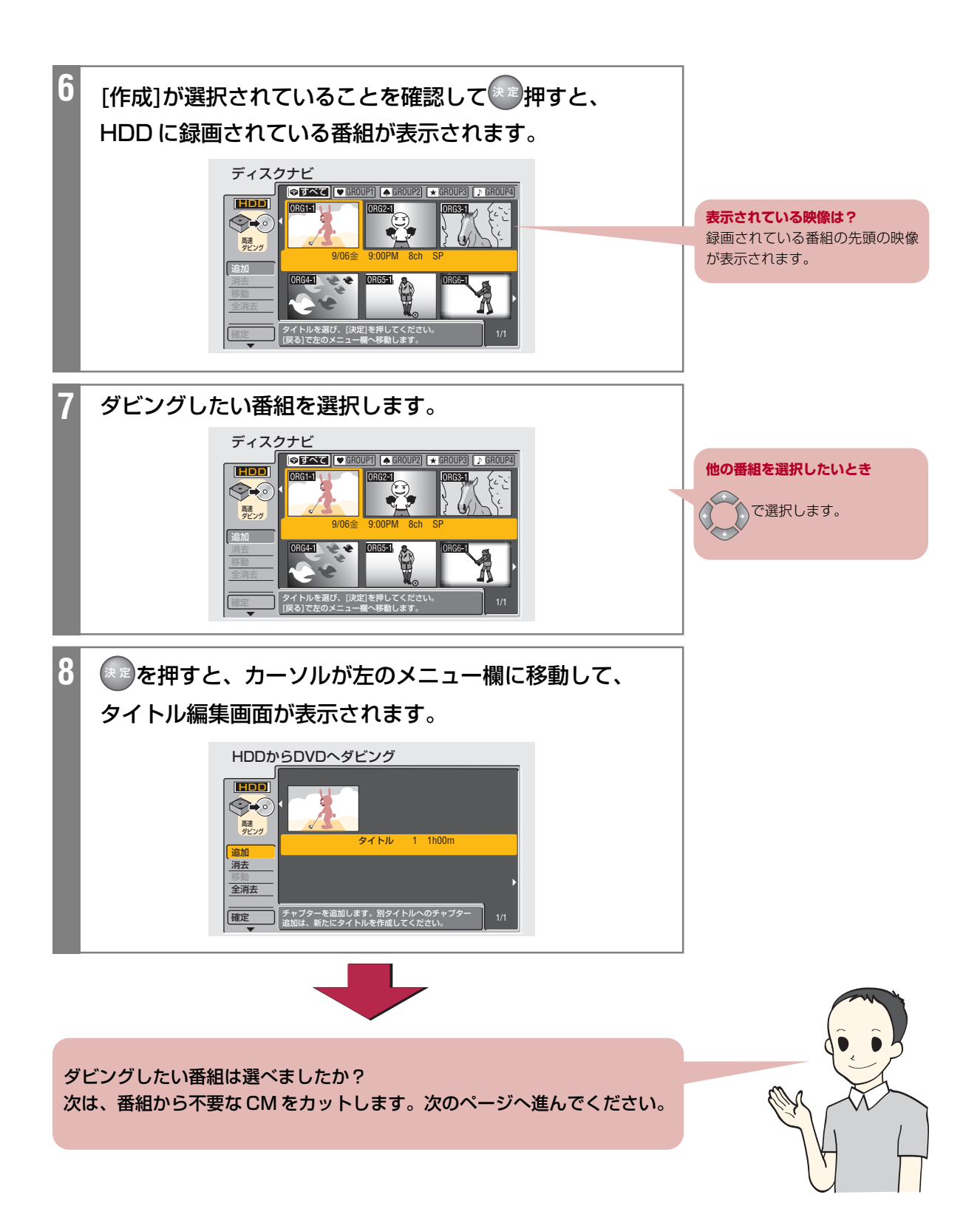

# **次に本編とCMを分割しましょう**

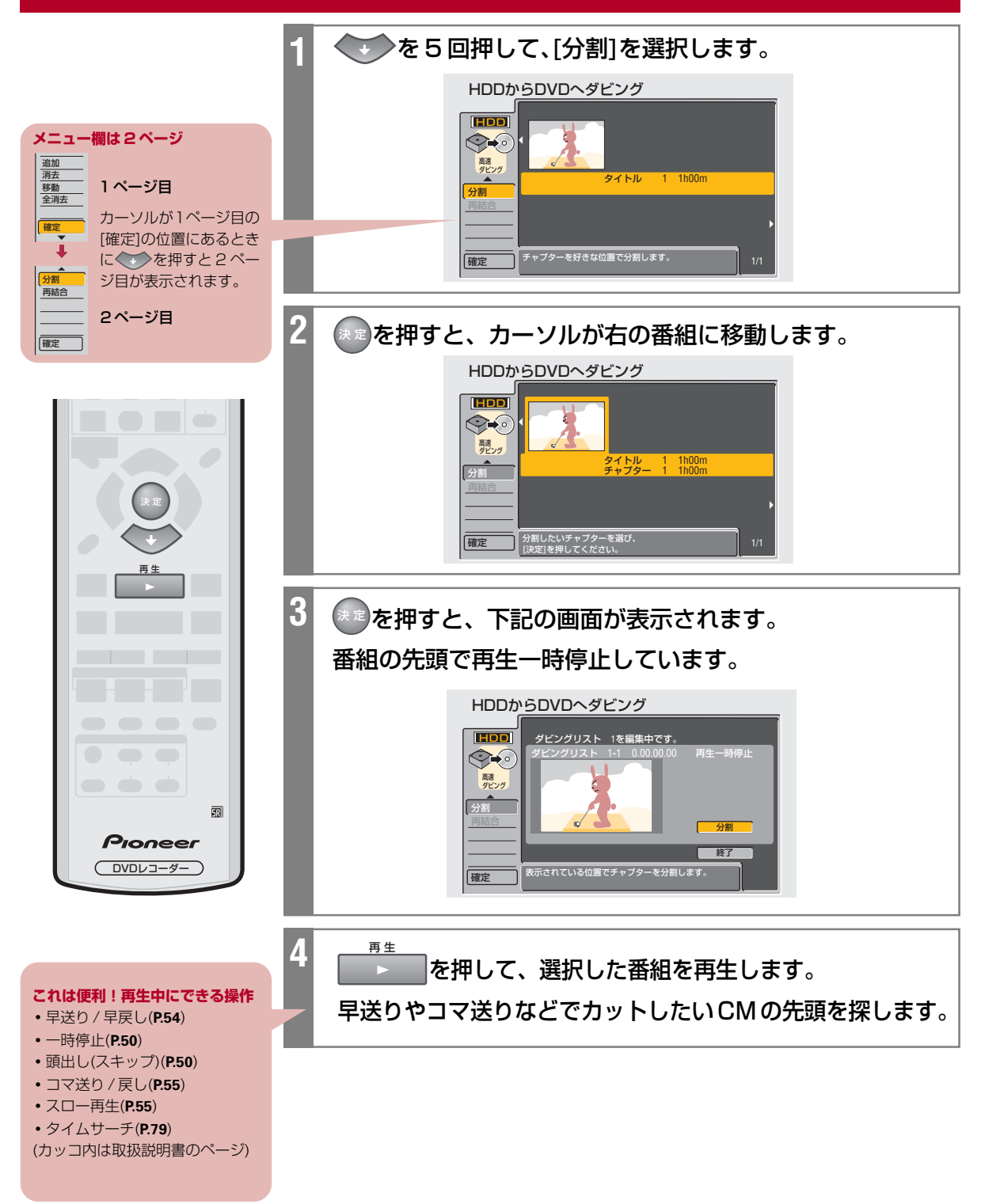

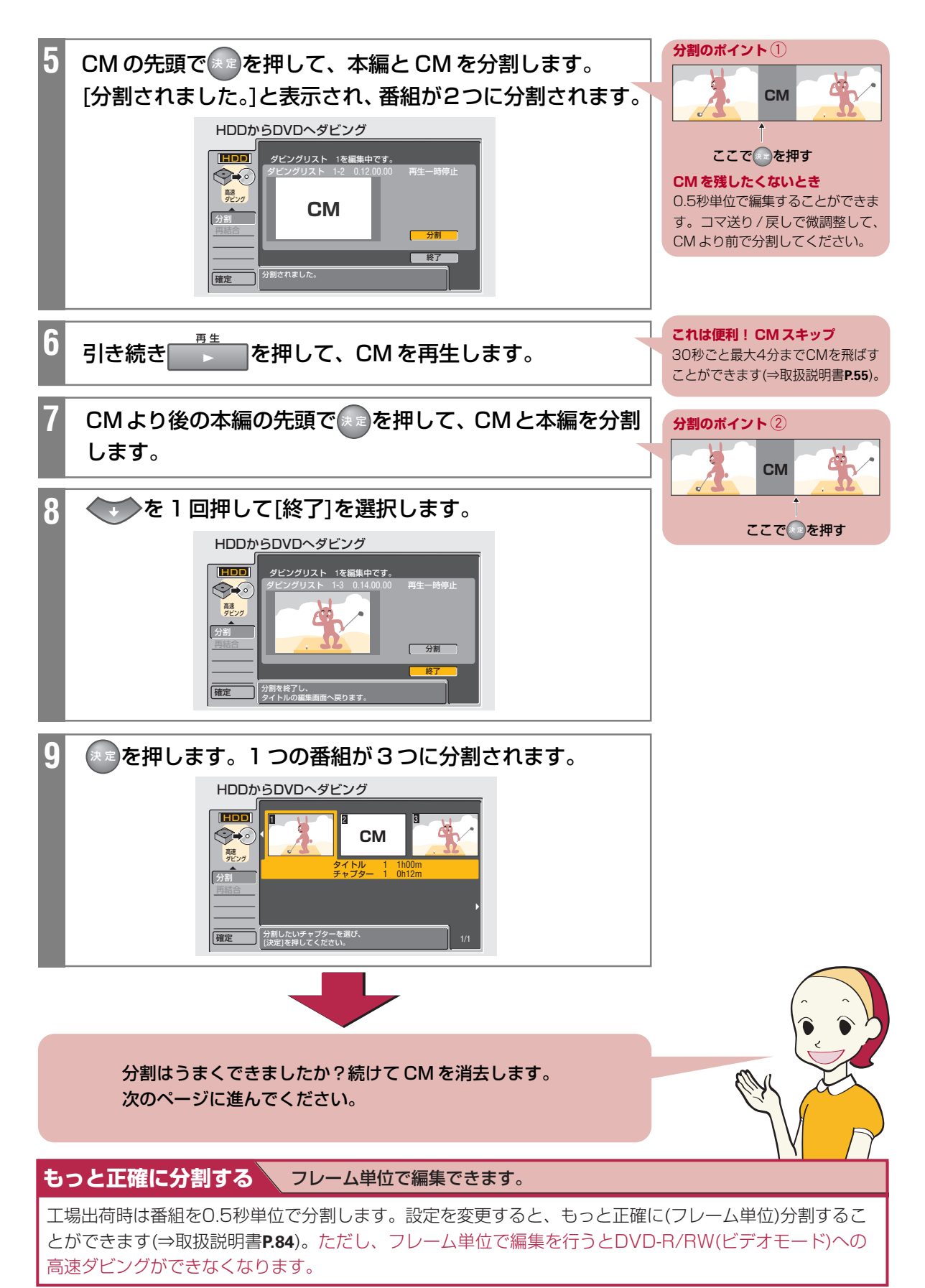

#### **続けてCMを消去しましょう メニュー欄から 1** を押して、消去したい CM を選択します。 [消去]を選択してチャプターを消去 することもできます。 HDDからDVDへダビング 追加 消去 1 ページ目 **HDD** 1 3 移動  $\bigcirc$ **CM** 全消去 カーソルが2ページ目の 高速 ダビング [分割]の位置にあるとき 確定 ∞ タイトル 1 1h00m ‰チャプター 2 0h02m に<<br />
を押すと 1 ペー 分割 ‰分割 ジ目が表示されます。‰ 再結合 2 ページ目 | イン割したいチャプターを選び、<br>| 1/1 ||決定]を押してください。 || 1/1 || 1/1 |確定 **2** ッァ を押すと、 「チャプターを消去します。[はい] [いいえ]」 **どの映像が CM かわからないとき** と表示されます。 中央に表示されている「チャプ ター」の時間を目安にします。時間 HDDからDVDへダビング の短い映像を選択してください。 **HDD** 1 3 2  $\bigotimes$ **CM** ‰ 高速 ダビング タイトル 1 1h00m ‰チャプター 2 0h02m 分割 再結合 ‰  $\Box$ 確定 チャフターを消去します。<br>- <mark>ほい いいに いいえ</mark> **3** を押して、[はい]を選択します。 HDDからDVDへダビング **HDD** 1 J 2 13 2  $\bigotimes$ **CM** クリア 高速 ダビング イトル ‰チャプター 2 0h02m 分割 決 定 ‰ 戻る 確定 チャフターを消去します。<br><mark>【はい 】</mark> <mark>「いいえ</mark>  $\blacksquare$ **4** 決 定 を押すと、選択したチャプター(CM)が消去されます。 HDDからDVDへダビング **HDD**  $\bigotimes$ 高速 ダビング タイトル 1 0h58m ‰チャプター 2 0h48m 分割  $\overline{\mathbb{E}}$ ‰ Pioneer チャプターを消去しました。 確定 DVDレコーダー

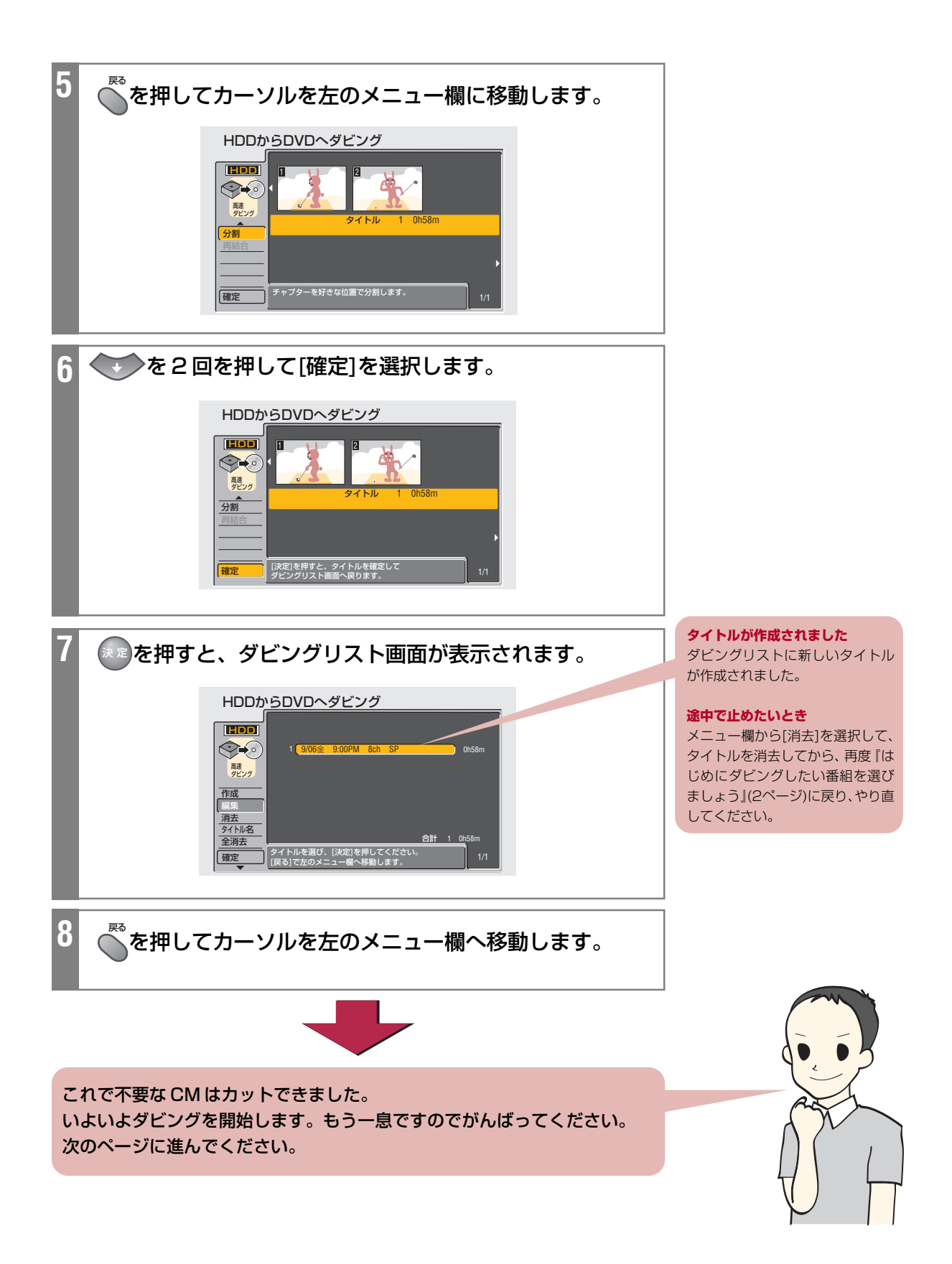

# **いよいよダビングを開始しましょう**

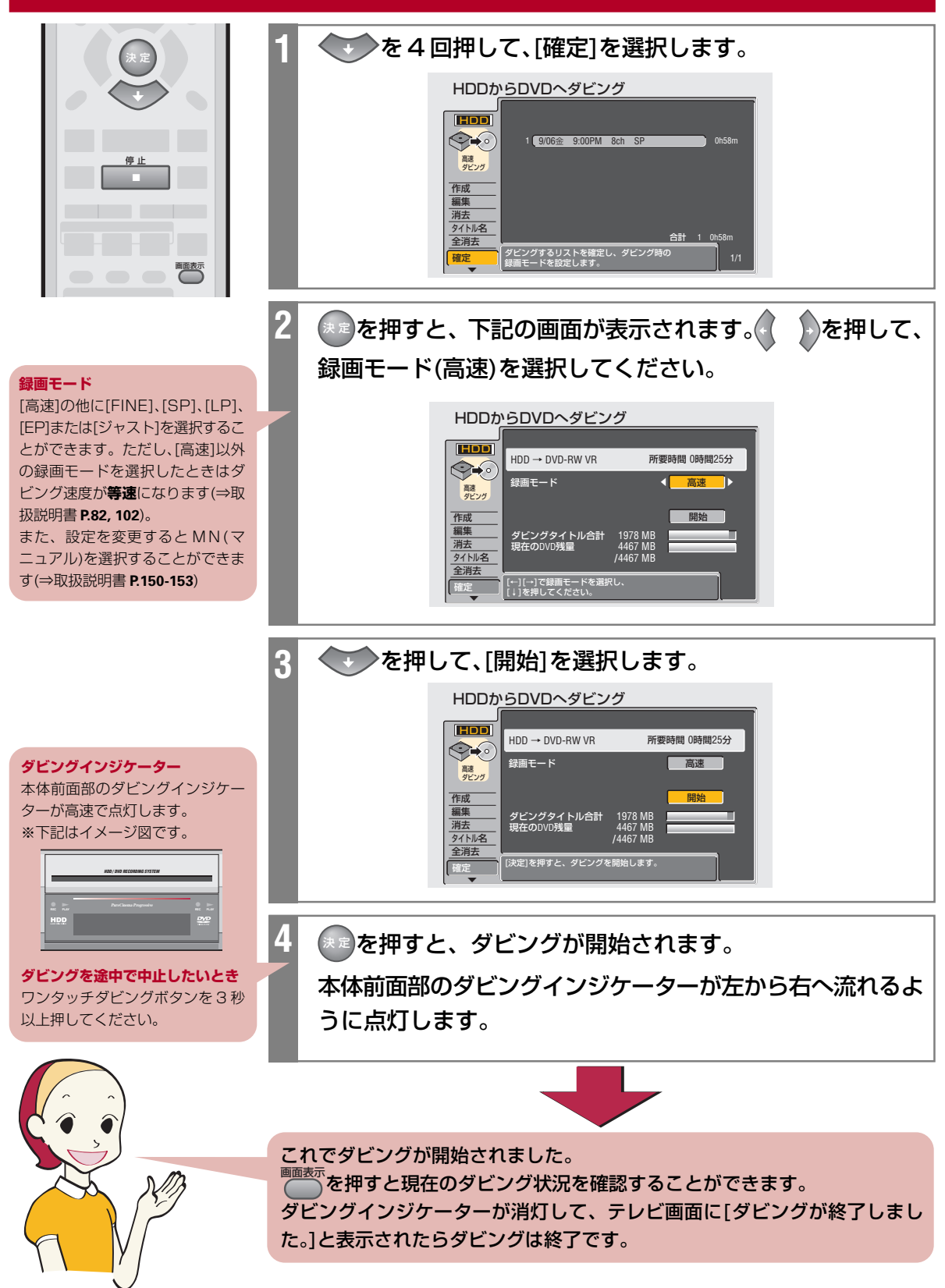

### **ダビングした DVD を確認しましょう**

- **1** DVD を押して、DVD 側を選択します。 本体の DVD ボタンが青色に点灯します。 2 ディスク<br>C<sub>2</sub> ブライスク ナビ を押して、ディスクナビを表示します。 ディスクナビ ′オリジナル<br><mark>DVD</mark> β  $\sqrt{a}$ **ナビ画面が 1 つしか表示されない**  $\mathbb{C}$ ‰ 2 つに分割された番組を 1 つのタ タイトル イトルとしてダビングするためナ 9:00PM 8ch SP チャプター ビ画面は1つしか表示されません。再生 消去 ‰ タイトル名 ダビング 取り消し タイトルを選び、[決定]を押してください。 [戻る]で左のメニュー欄へ移動します。 ∞
	- ダビングしたい番組を選択して保定を押すと 再生が開始されます。 **3**

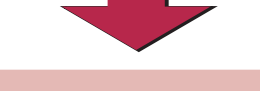

### **思い通りに CM がカットできてい たときは…**

本機には、他にもいろいろな編集ダビング の方法があります。

ここで紹介したCMカットの方法を応用し てできますので、ぜひチャレンジしてみて ください。

### **思った通りに CM がカットできて いなかったときは…**

『はじめにダビングしたい番組を選びましょ う(2 ページ)』から再度チャレンジしてみ てください。

DVD-RW にダビングしていれば何回でも やり直すことができます。 オリジナルの映像はそのままなので安心し

てやり直してください。

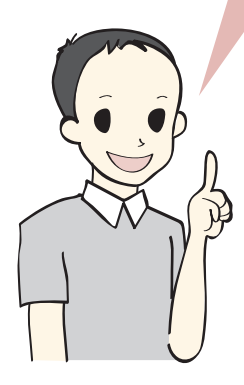

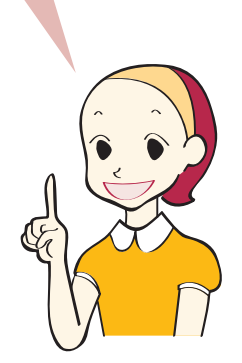

## **ここが知りたい! < Q&A >**

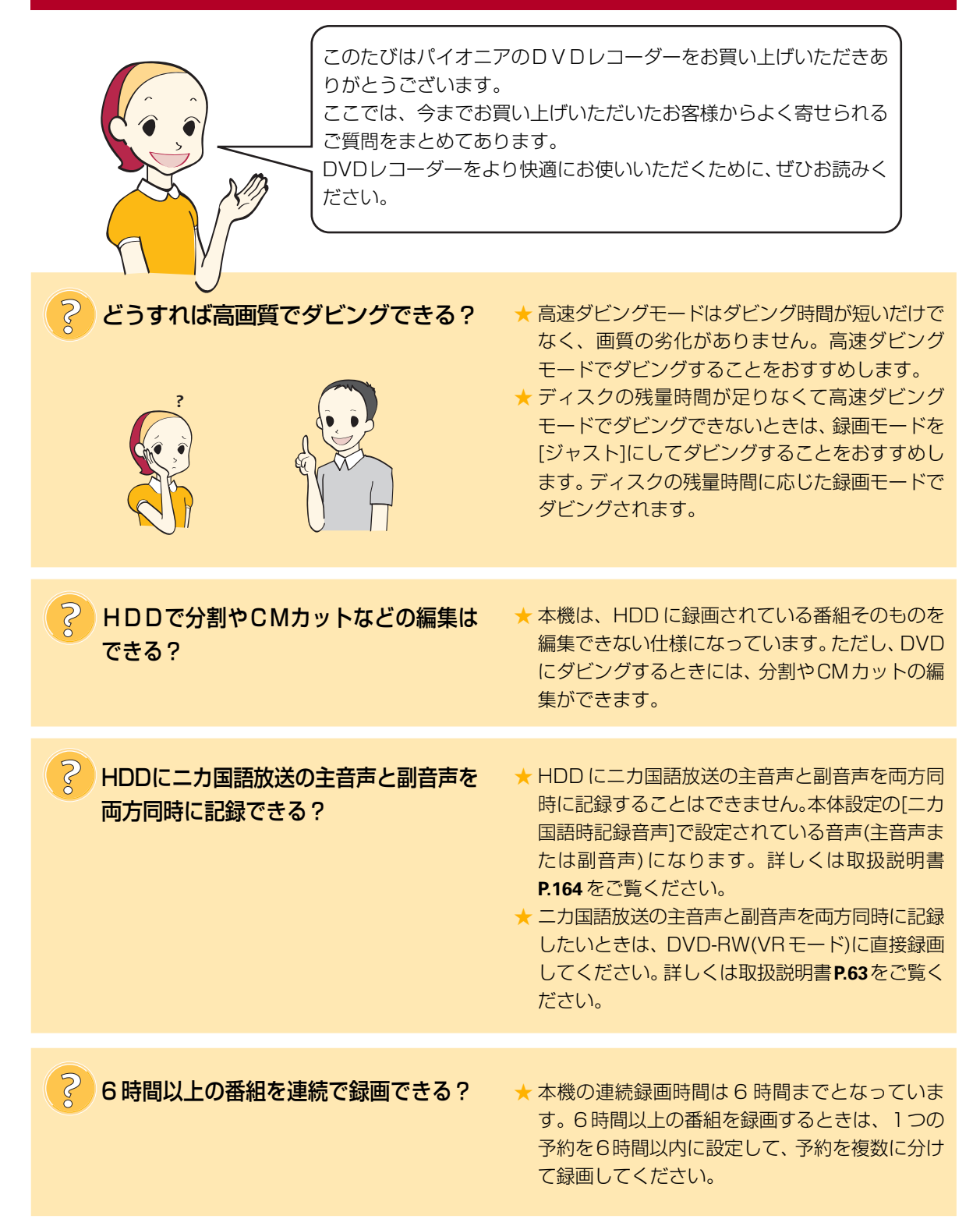

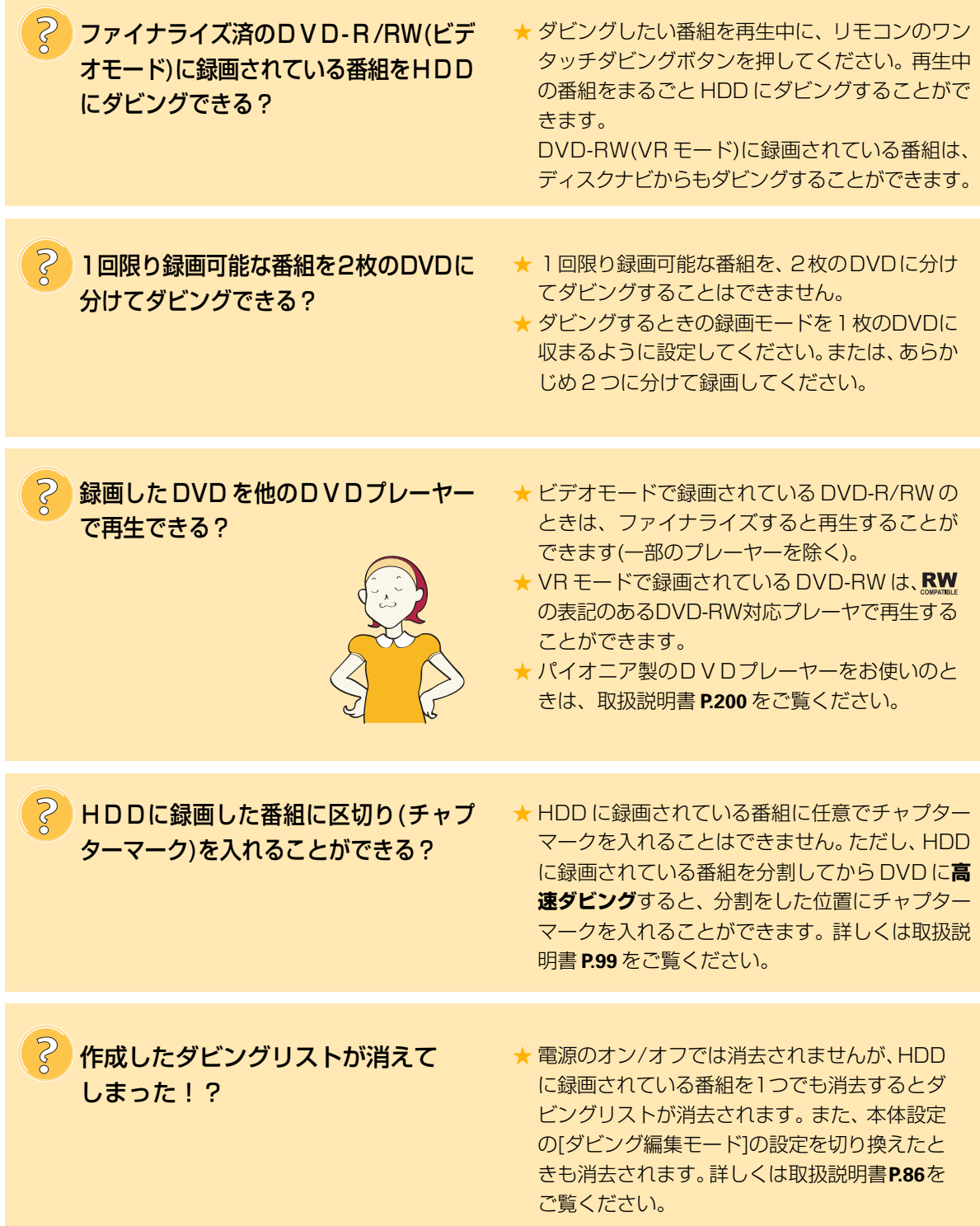

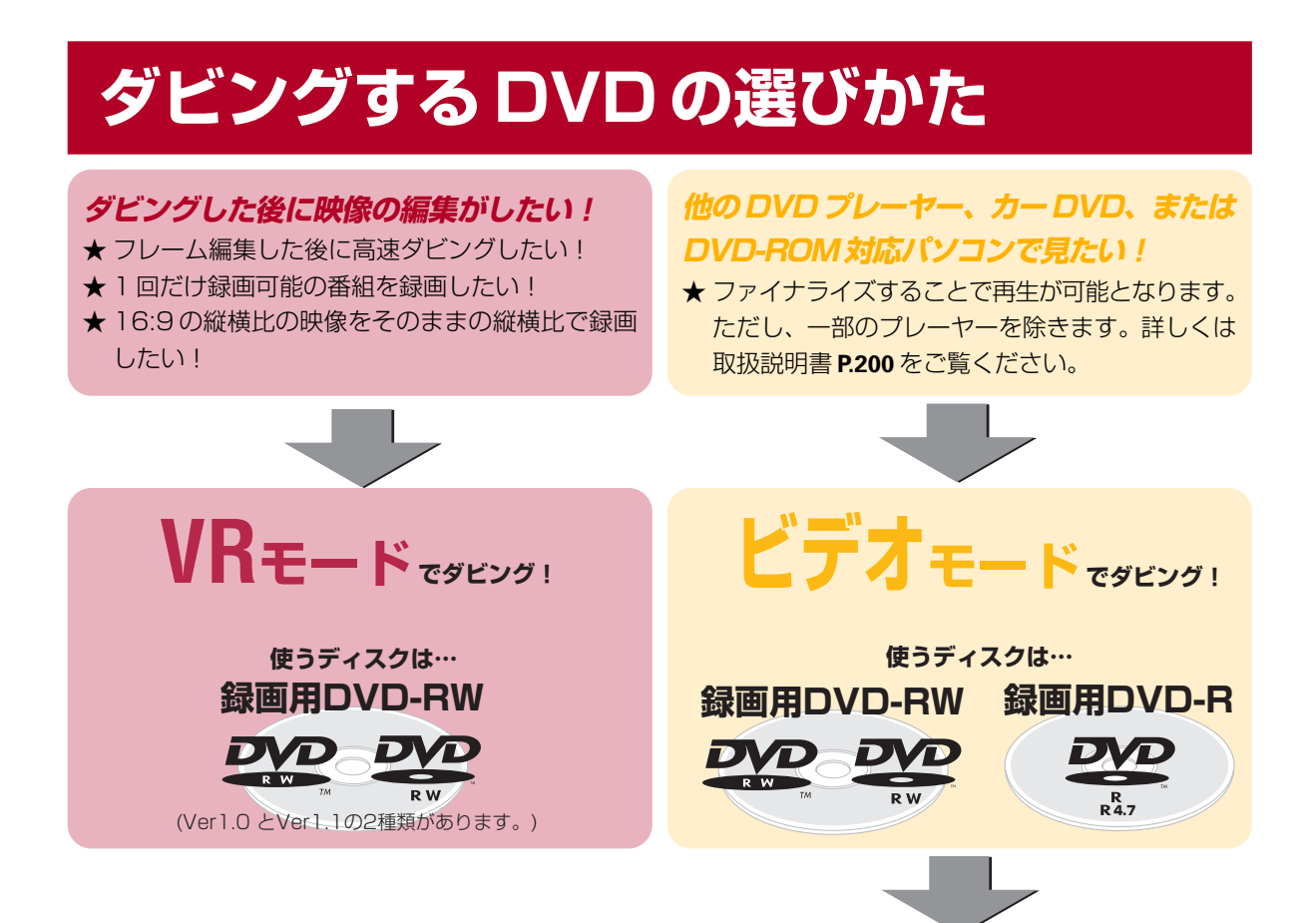

録画用 DVD-RW は VR モードとビデオモードのいずれも選ぶことができます。 録画用 DVD-RW を初期化するときの設定を変更することで VR モードとビデオモードを切り換えます。 詳しくは取扱説明書 **P.177** をご覧ください。

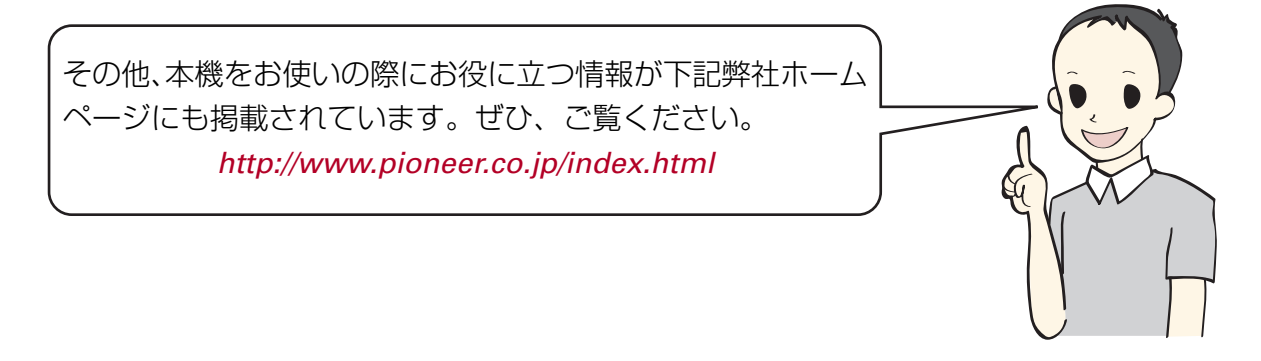

この取扱説明書は再生紙を使用しています。

© 2003 パイオニア株式会社 禁無断転載 ノパイオニア株式会社 ホラ153-8654 東京都目黒区目黒1丁目4番1号

<VRH1025-A> <TWKZF/03A00001>